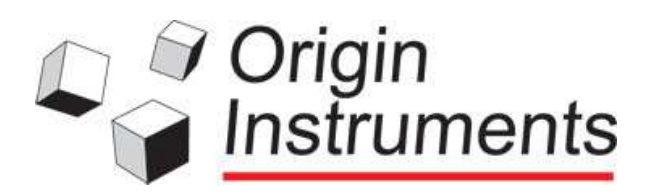

# *Dragger™*

# *Getting Started Guide*

Congratulations on your purchase of Dragger from Origin Instruments Corporation. Dragger is an AutoClick™ utility, which offers an exceptional alternative for performing manual mouse button clicks.

This guide will help you install and activate Dragger. While this product does not require extensive training, it is advisable to review this guide and the built-in Help to familiarize yourself with the administration and use of Dragger.

#### *Use Administrator Account*

You should install Dragger from an administrator account, and select the option that allows any user on the computer to launch Dragger.

### *Computer Requirements*

Any computer that will run Windows XP Service Pack 3, and newer is capable of running Dragger. This means Dragger runs great on Windows Vista, Windows 7 and Windows 8 – including the Windows 8 Modern Interface (also known as Metro).

#### *Installation*

Dragger may be obtained in multiple ways, as a download over the internet, on a CD, or even on a memory stick. However you transfer it to your computer the installation is the same, you double click the installation file, or select it and hit enter. Then follow the instructions.

Most recent vintage computers will have the necessary Windows programs to run Dragger. If not, the installer will download the necessary files from a Microsoft web server, and depending on your internet connection this may take some time.

 *Please be aware, if a required Windows program must be downloaded from a Microsoft web server installation will take several minutes.* 

When the installation process is complete, Dragger will be added to your Windows Programs menu or your Windows 8 Start Screen.

Dragger\_V2\_Guide

© Copyright 2013 Origin Instruments Corporation. All rights reserved. HeadMouse is a registered trademark of Origin Instruments Corporation. SofType, Dragger, Swifty, Beam, and AutoClick are trademarks of Origin Instruments Corporation. All other marks are property of their respective owners.

# *Activation*

Dragger comes with a built-in 30-day trial license. During this 30-day trial period Dragger is fully functional. The only difference between trial mode and activated mode is you will see an Activation dialog box when you start Dragger and it will proceed to Dragger after a short countdown. Once the trial key expires it will not proceed to Dragger, and will provide options for purchasing a key and entering an activation code. *Re-installing Dragger will not reset the trial period.*

Standard activation requires that the machine be connected to the internet. Manual activation is available for computers not connected to the internet or those having difficulty connecting from a high security network.

#### *There is extensive information on activation in the Dragger Help file.*

# *Customer Support*

Origin Instruments will provide technical support via telephone or email. If the supported product proves defective within 1 year from the date of shipment, Origin Instruments, at its option, will provide a fix for the defective product, will provide a replacement, or will refund the purchase price of the defective product. To obtain service under this support program, the customer must notify Origin Instruments Corp. of the defect before the expiration of the support period.

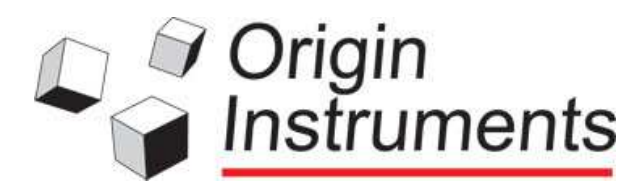

Origin Instruments Corporation 854 Greenview Drive Grand Prairie, TX 75050 USA Tel: 972-606-8740 Fax: 972-606-8741 email: -support@orin.com Web: www.orin.com Online Store: http://shop.orin.com

Dragger\_V2\_Guide

© Copyright 2013 Origin Instruments Corporation. All rights reserved. HeadMouse is a registered trademark of Origin Instruments Corporation. SofType, Dragger, Swifty, Beam, and AutoClick are trademarks of Origin Instruments Corporation. All other marks are property of their respective owners.